## **How do I set up a scheduled ignition sensor shutdown?**

You need to go to [device configuration menu](https://docs.bitrek.video/doku.php?id=ru:deviceconf), and go to the **System/System/Ignition Sensor** tab

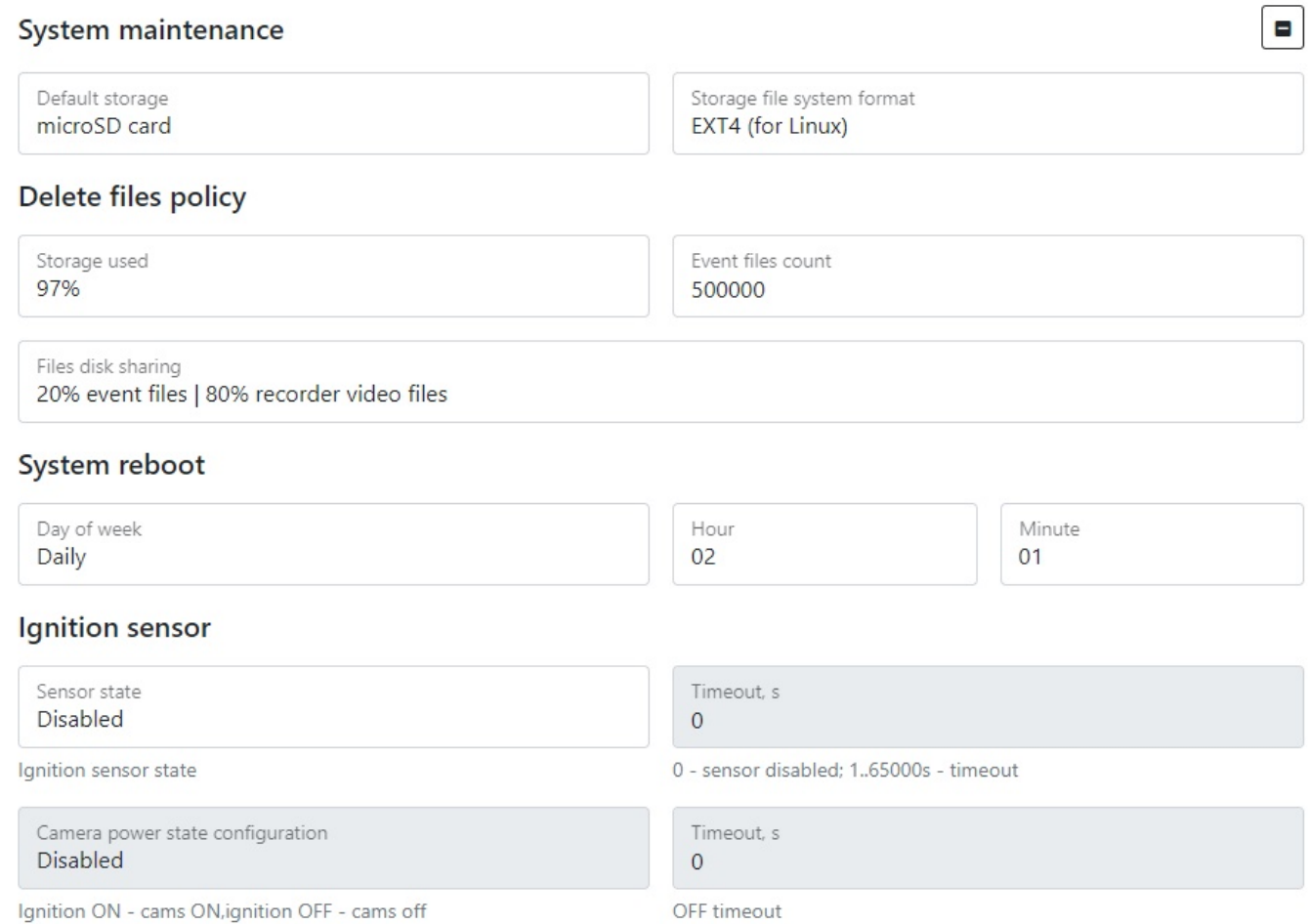

Here you can configure the ignition sensor shutdown of the device by selecting the desired time interval. If the value is >0 and there is no ignition after the specified time interval, the device will disconnect. This sensor allows you to connect the device directly to the battery.

From: <https://docs.bitrek.video/> - **Bitrek Video Wiki**

Permanent link: **<https://docs.bitrek.video/doku.php?id=en:sheduleignitionreboot>**

Last update: **2024/04/18 12:26**